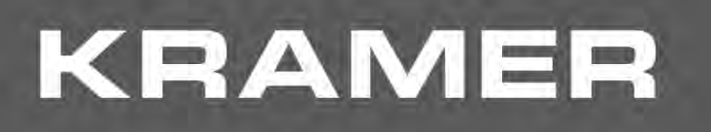

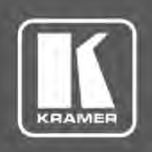

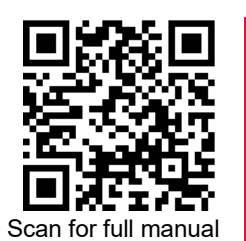

# AFM-20DSP Quick Start Guide

This guide helps you install and use your **AFM-20DSP** for the first time.

Go t[o www.kramerav.com/downloads/AFM-20DSP](http://www.kramerav.com/downloads/AFM-20DSP) to download the latest user manual and check if firmware upgrades are available.

### **Step 1: Check what's in the box**

- $\overline{\mathbf{V}}$ **AFM-20DSP** 20 Port Audio Matrix **1** ■ 1 Set of rack ears ■ 1 Quick start guide
- $\overline{\mathbf{v}}$ 1 Power cord **4 Rubber feet**
- 
- 

#### **Step 2: Get to know your AFM-20DSP**

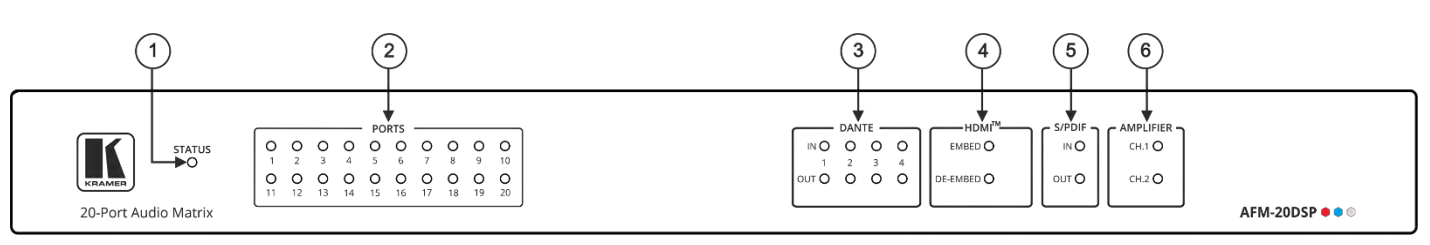

The terms HDMI, HDMI High-Definition Multimedia Interface, and the HDMI Logo are trademarks or registered trademarks of HDMI Licensing Administrator, Inc.

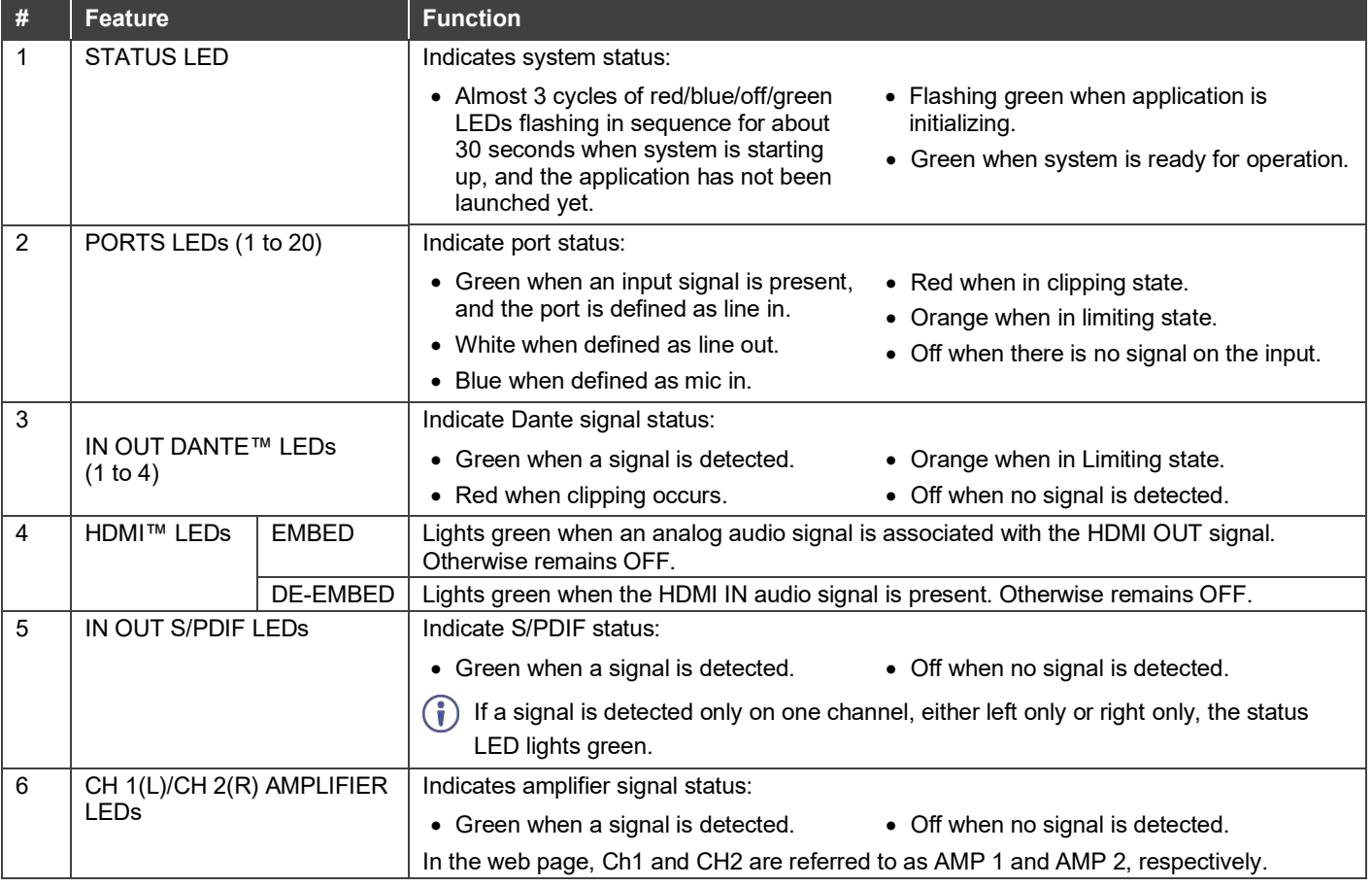

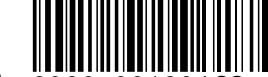

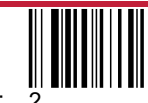

W 明 **PPP**  $\dot{1}$  $\overline{14}$ ۰į j. ٠i

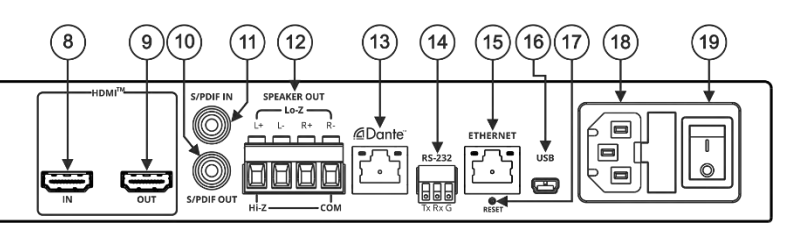

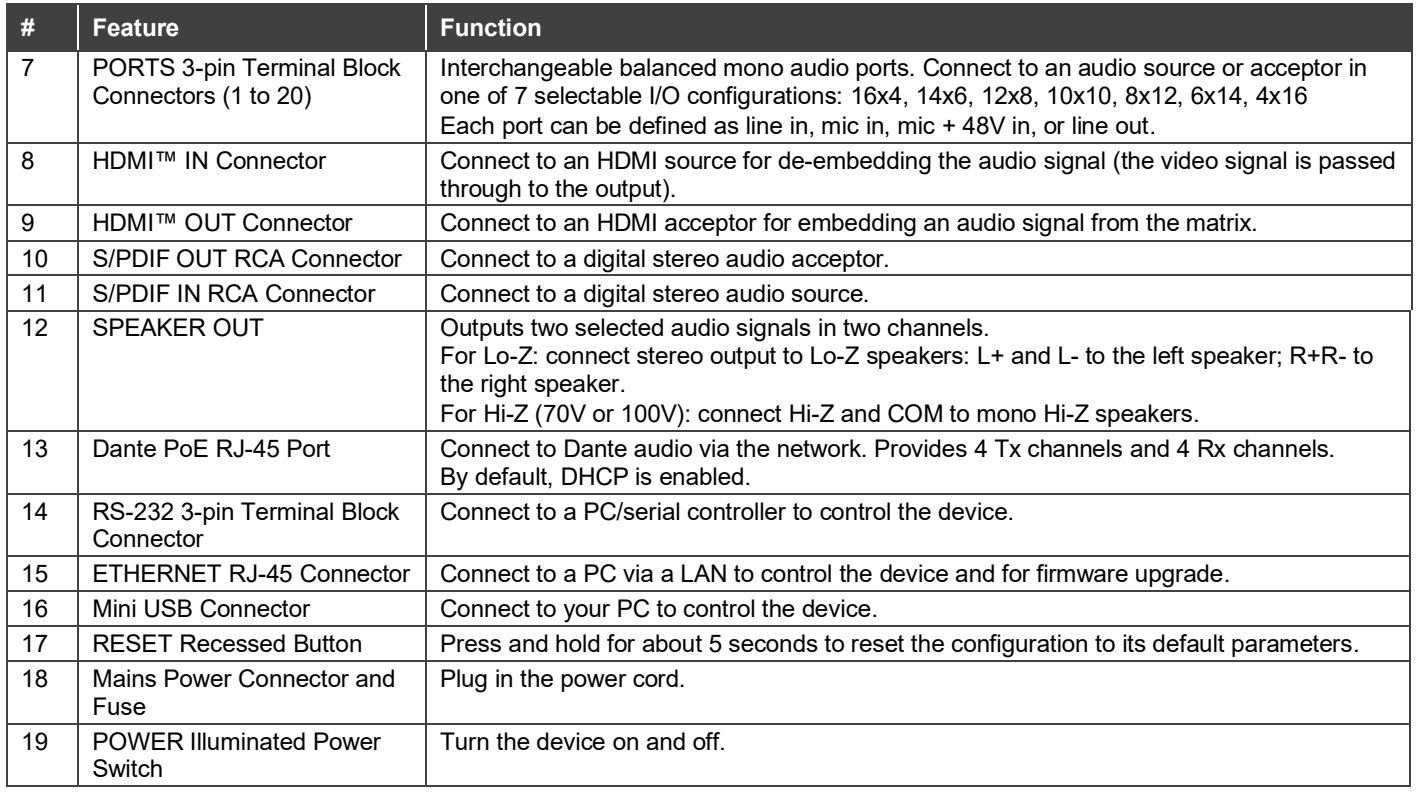

#### **Step 3: Mount AFM-20DSP**

To rack mount the machine, attach both rack ears (by removing the screws from each side of the machine and replacing those screws through the rack ears) or place the machine on a table.

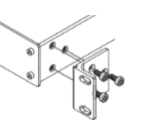

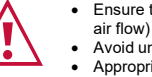

- Ensure that the environment (e.g., maximum ambient temperature & air flow) is compatible for the device. Avoid uneven mechanical loading.
- Appropriate consideration of equipment nameplate ratings should be used for avoiding overloading of the circuits.
- Reliable earthing of rack-mounted equipment should be maintained.

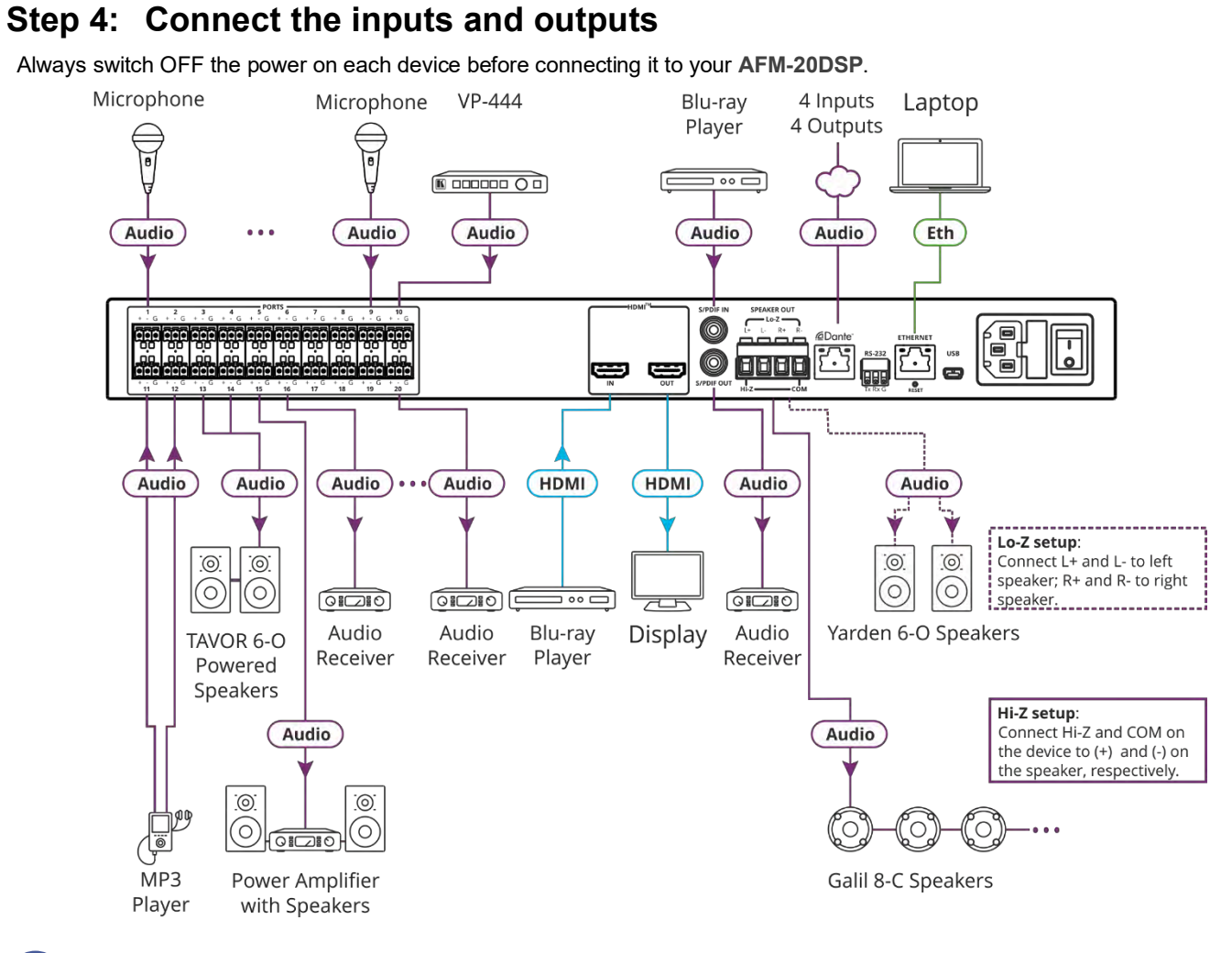

For optimum range and performance use the recommended Kramer cables available at [www.kramerav.com/product/AFM-20DSP.](http://www.kramerav.com/product/AFM-20DSP) Using third-party cables may cause damage!

#### **Step 5: Connect the power**

Connect the power cord to **AFM-20DSP** and plug it into the mains electricity.

Safety Instructions (Se[e www.kramerav.com](http://www.kramerav.com/) for updated safety information) **Caution:**

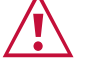

- There are no operator serviceable parts inside the unit. **Warning:** .....<sub>5</sub>.<br>Use only the power cord that is supplied with the unit.
- Disconnect the power and unplug the unit from the wall before installing.
- Do not open the unit. High voltages can cause electrical shock! Servicing by qualified personnel only.
	- To ensure continuous risk protection, replace fuses only according to the rating specified on the product label which located on the bottom of the unit.

## **Step 6: Operate the AFM-20DSP**

#### Operate **AFM-20DSP** via:

- Embedded web pages via the Ethernet.
- RS-232 serial commands transmitted by a touch screen system, PC, or other serial controller.

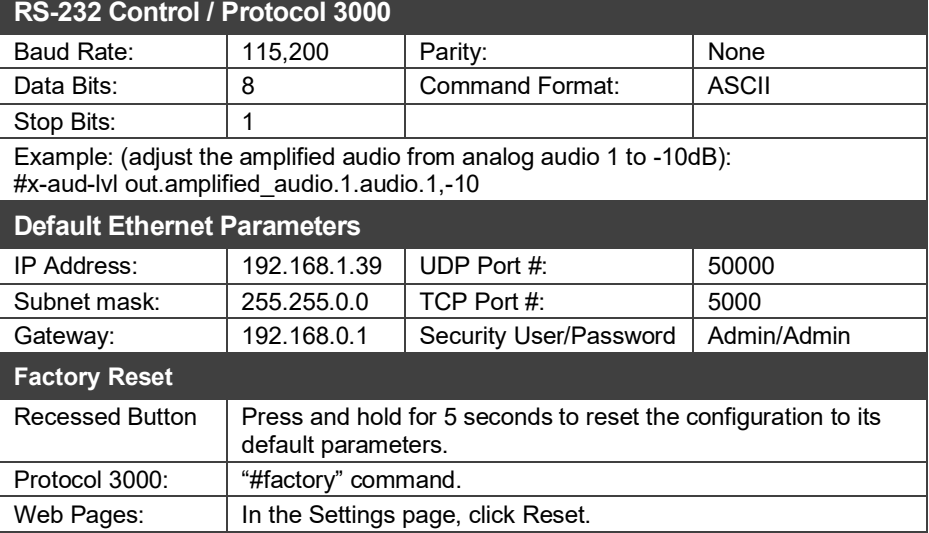

#### **Using the embedded web pages**

**To route an input to an output / outputs:**

In the **DSP Matrix** page, click the lower area of cross-point buttons to connect an audio input (analog, Dante, HDMI audio signal, S/PDIF or a signal generator) to one or several outputs (analog, Dante, HDMI or S/PDIF). The button lights green.

Click the dB area on a cross-point button to set the output volume.

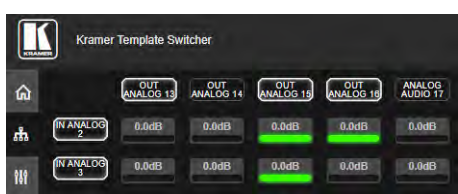

**To process an input/output signal:**

In the **DSP Main** page, process each input and output audio signal and view the routing state of the matrix. Click **AMP** to select the amplifier audio signal.

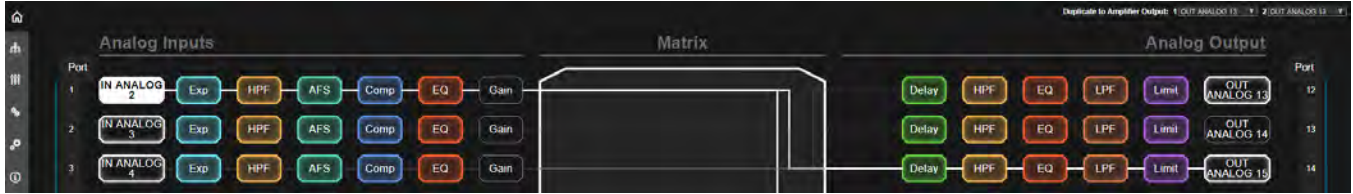

**To mix the audio signals:**

In the **DSP Mixer** page, control the audio level (or mute) for each input/output, define an analog input as line or mic, and so on. You can also store/recall snapshots of the current mixing setting.

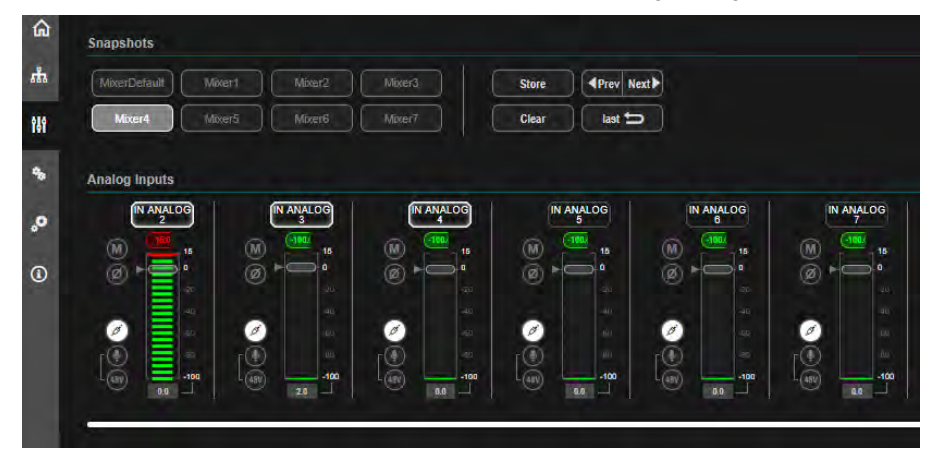

**To define the audio and video settings:**

In the **A/V Settings** page, select the I/O port configuration, save and load system presets, define audio amplifier settings, and set HDMI labels and input pattern.

![](_page_3_Figure_13.jpeg)

**To define device parameters:**

In the **Settings** page, enter the device name, Ethernet settings, firmware upgrade, date and time settings or perform a factory reset.

![](_page_3_Picture_16.jpeg)

![](_page_3_Picture_17.jpeg)